# **Migrating from Insight 6.x to LUNA 7.1+**

- [Install a new version of LUNA 7.1+](#page-0-0)
- $\bullet$ [Copy existing LUNA user generated content](#page-1-0)
- [Migrate and/or Publish your Insight 6.x collections to LUNA 7.1+](#page-10-0)
	- [Legacy Insight Collections](#page-10-1)
	- [Migrating Insight 6.x collections to the LUNA Library](#page-10-2)
- [Post Migration Tasks](#page-12-0)
	- [Move or adjust references to media/images](#page-12-1)
	- [Updating LUNA 7 Repository for BookReader objects](#page-13-0)
	- [Shutting down your Insight suite](#page-13-1)
	- [Password Resets](#page-14-0)
	- [LDAP](#page-14-1)
	- [Validating your record and media counts](#page-14-2)

For any migration task, our support department would be more than happy to help you through the process. Just contact us at [lunasupport@luna](mailto:lunasupport@lunaimaging.com) O [imaging.com](mailto:lunasupport@lunaimaging.com) and we will set up a time to take you through the process.

The migration process from Insight to LUNA is broken down into several processes:

- 1. Install a new version of LUNA 7.1+
- 2. Copy existing LUNA user generated content (Media Groups, etc) using the LUNA db Migrator.
- 3. Migrate and/or Publish your Insight 6.x collections to LUNA 7.1+ using the LUNA Publisher's 7.1+ Migration feature.

# <span id="page-0-0"></span>Install a new version of LUNA 7.1+

Follow the instructions in [Installing or Upgrading LUNA](https://doc.lunaimaging.com/display/V74D/Installing+or+Upgrading+LUNA) to Install a new version of LUNA 7.1+

You can download the latest installers [here](http://www.lunaimaging.com/downloads)

DO NOT choose Upgrade or Reconfigure ⊕

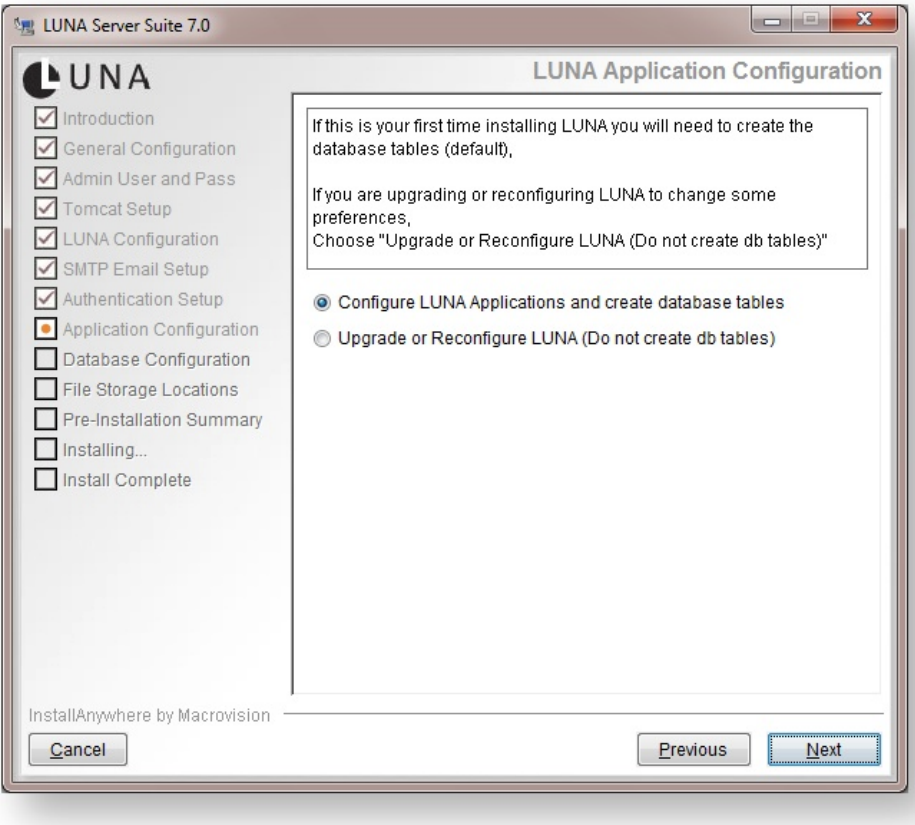

# <span id="page-1-0"></span>Copy existing LUNA user generated content

To migrate Media Groups, Presentations, Annotations, Credentials, User Settings and other user generated content, we have created a tool called the LUNA db migrator. This will export the data from your LUNA 6.x database and import into your new LUNA 7.1+ database.

You can download the latest installers [here](http://www.lunaimaging.com/downloads)

Enter your LUNA 7 Serial number and the admin account you used when installing LUNA 7.1+ in the previous step.

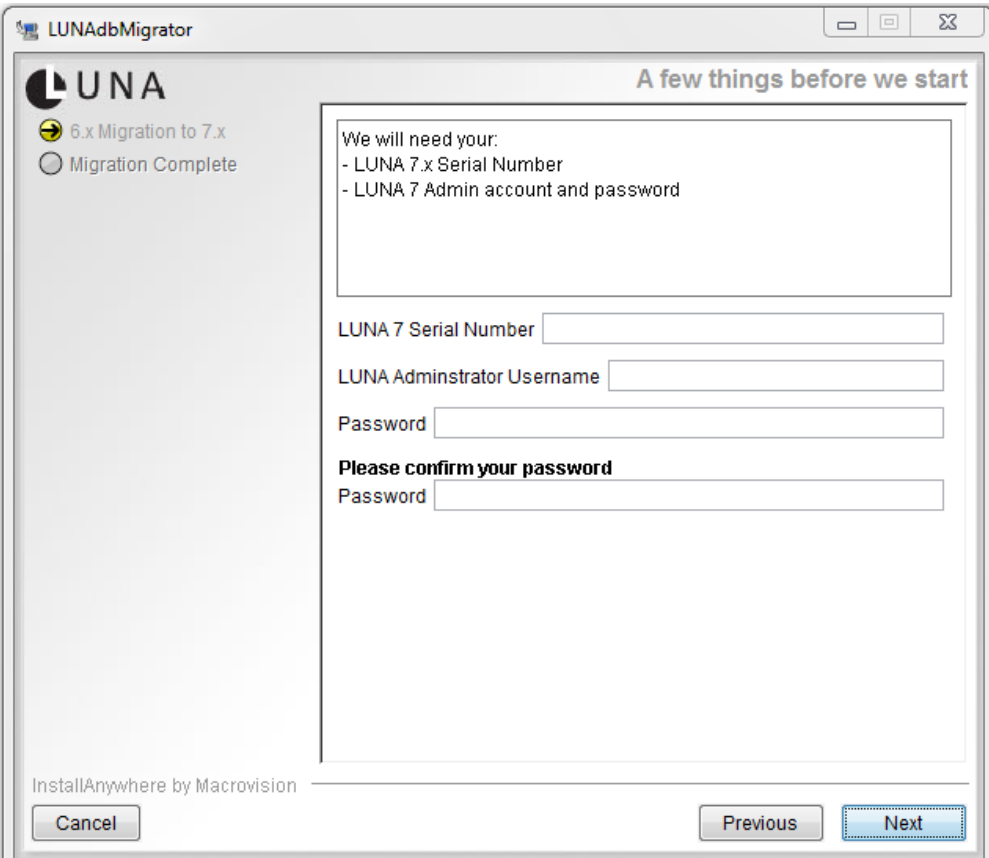

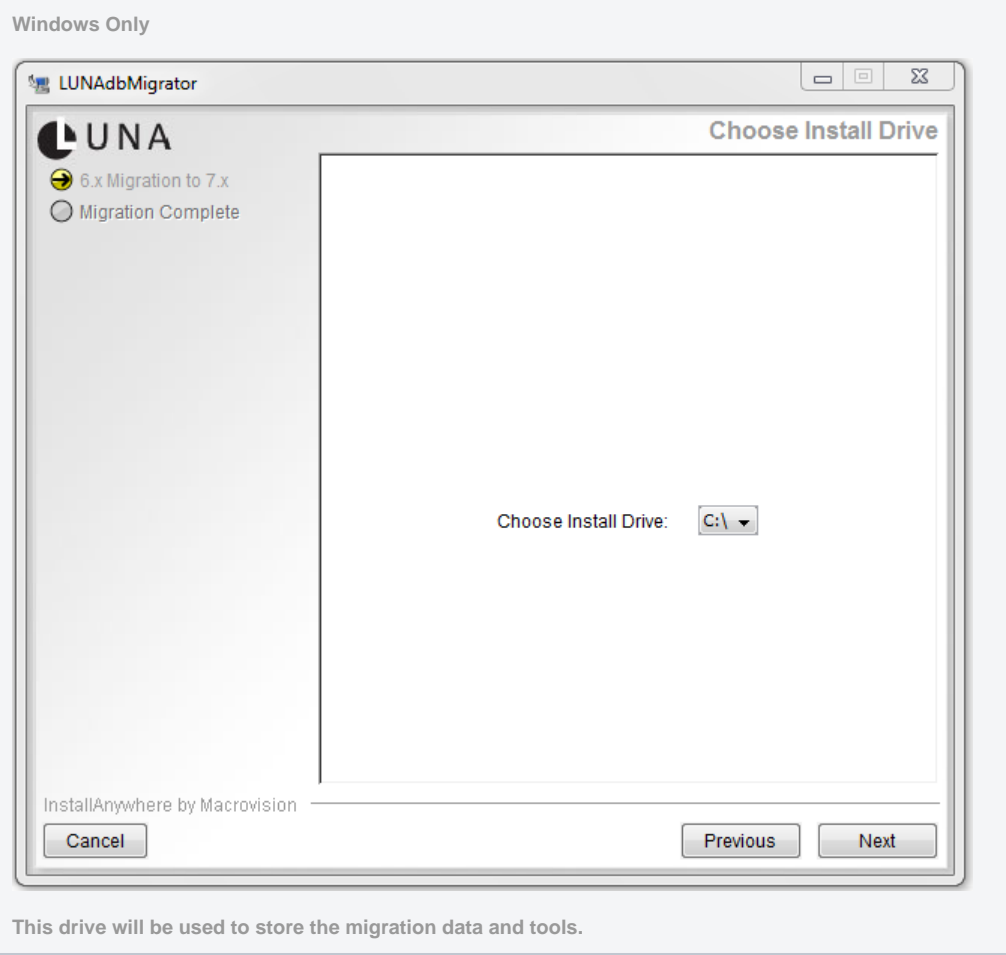

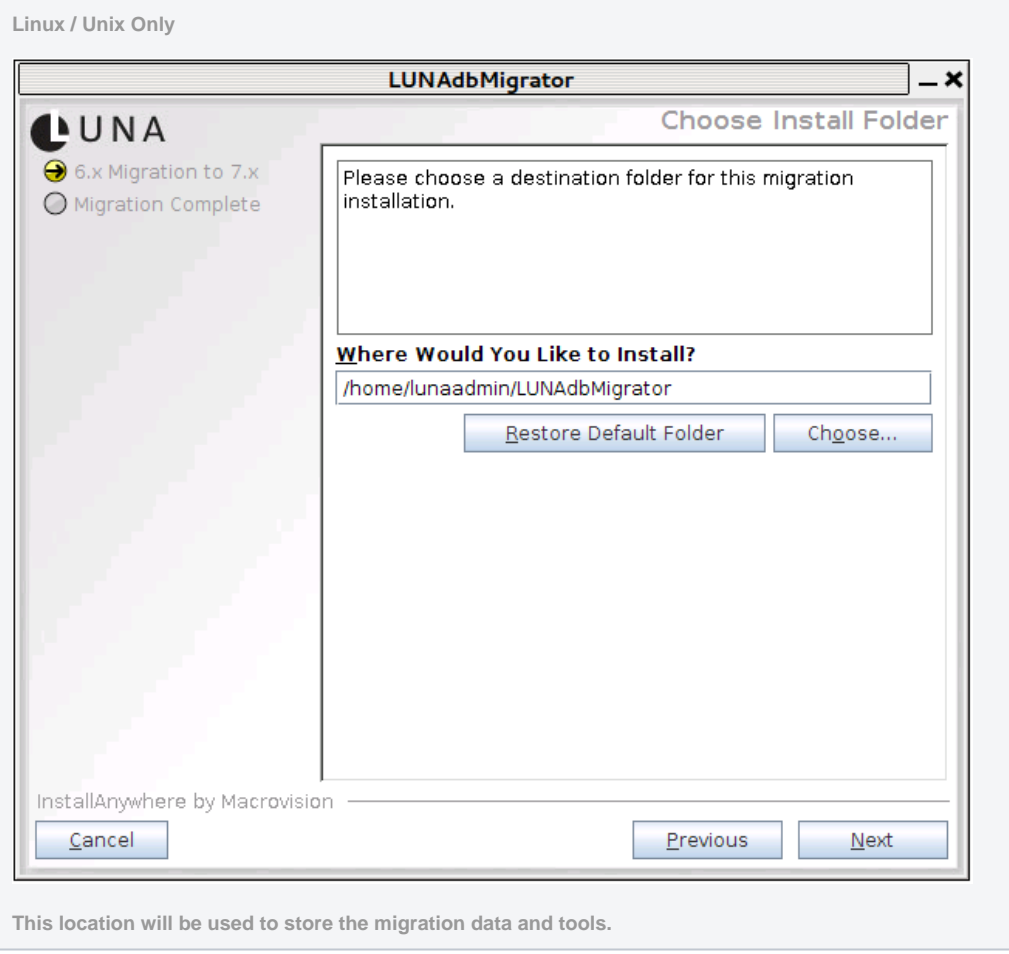

Select your source LUNA 6.x database type.

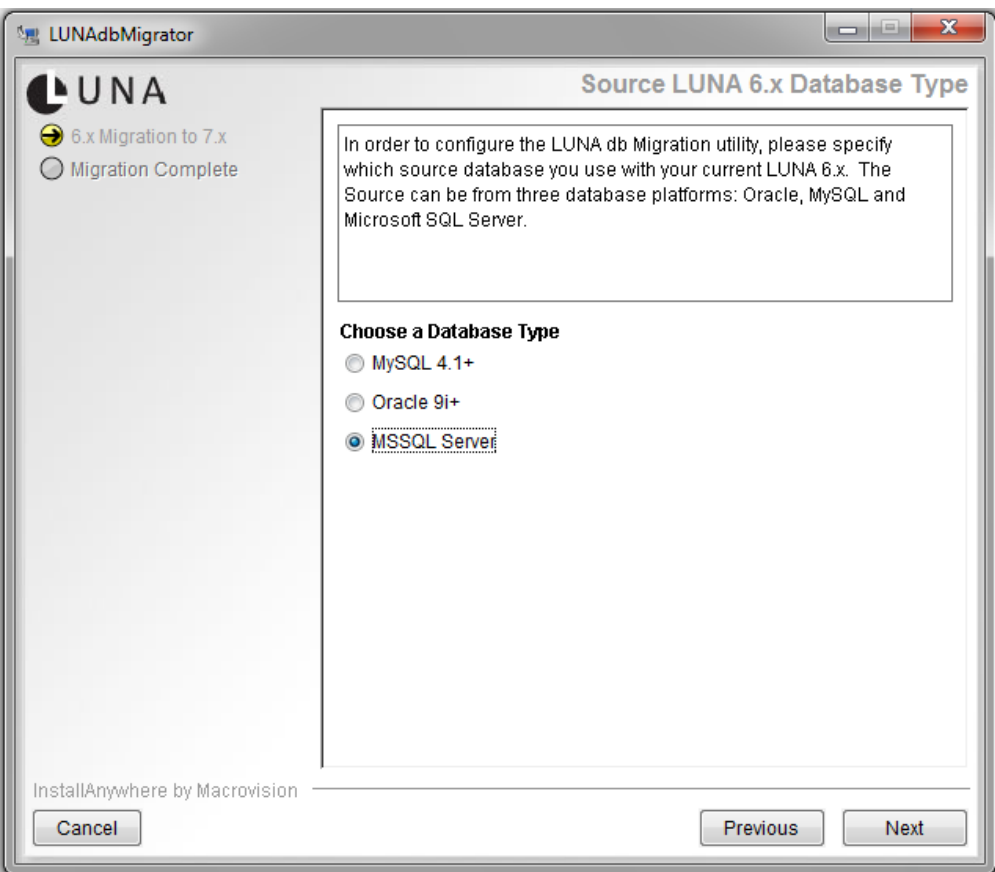

### Enter your LUNA 6.x database location and info.

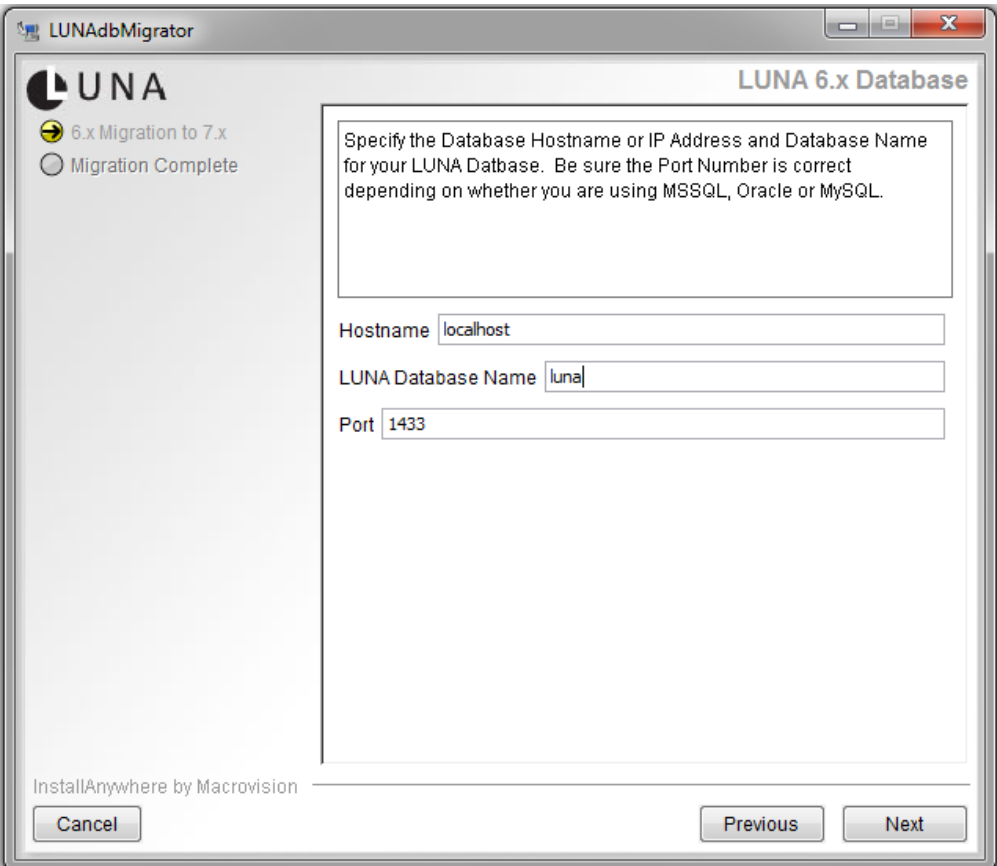

#### Enter your LUNA 6.x database username and password.

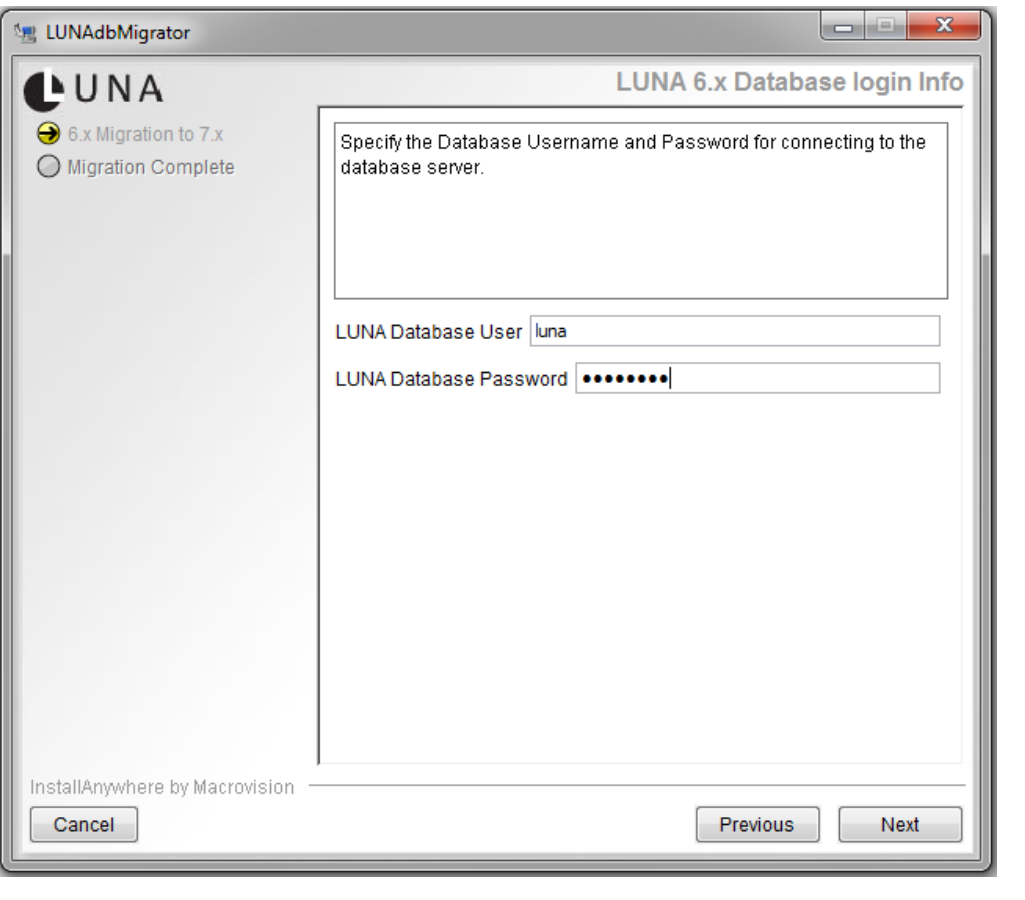

**CD** LUNA 7+ only supports MySQL

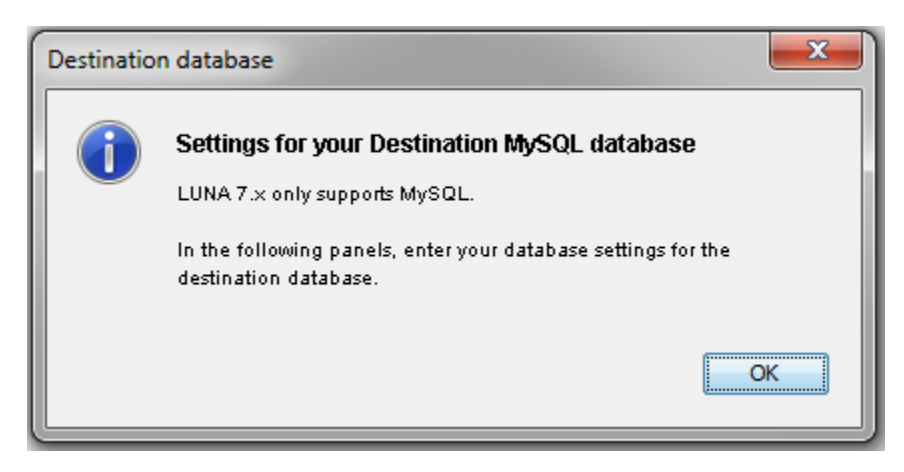

Enter your LUNA 7 database location and info.

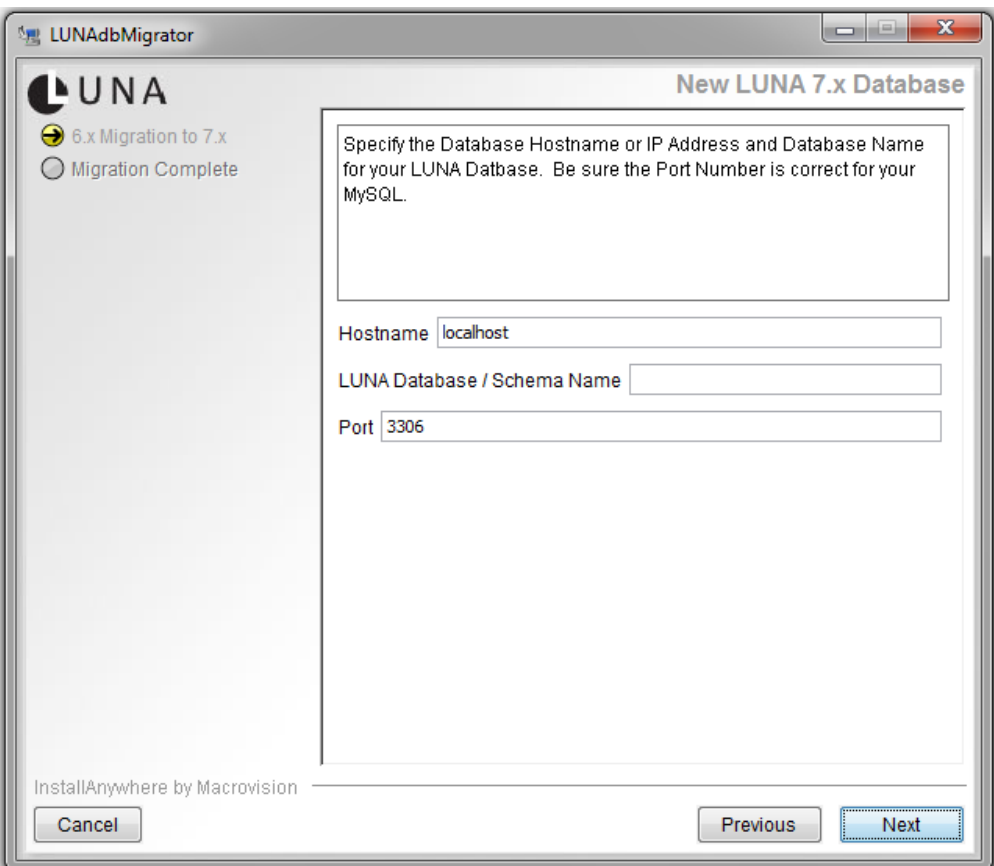

### Enter your LUNA 7 database username and password.

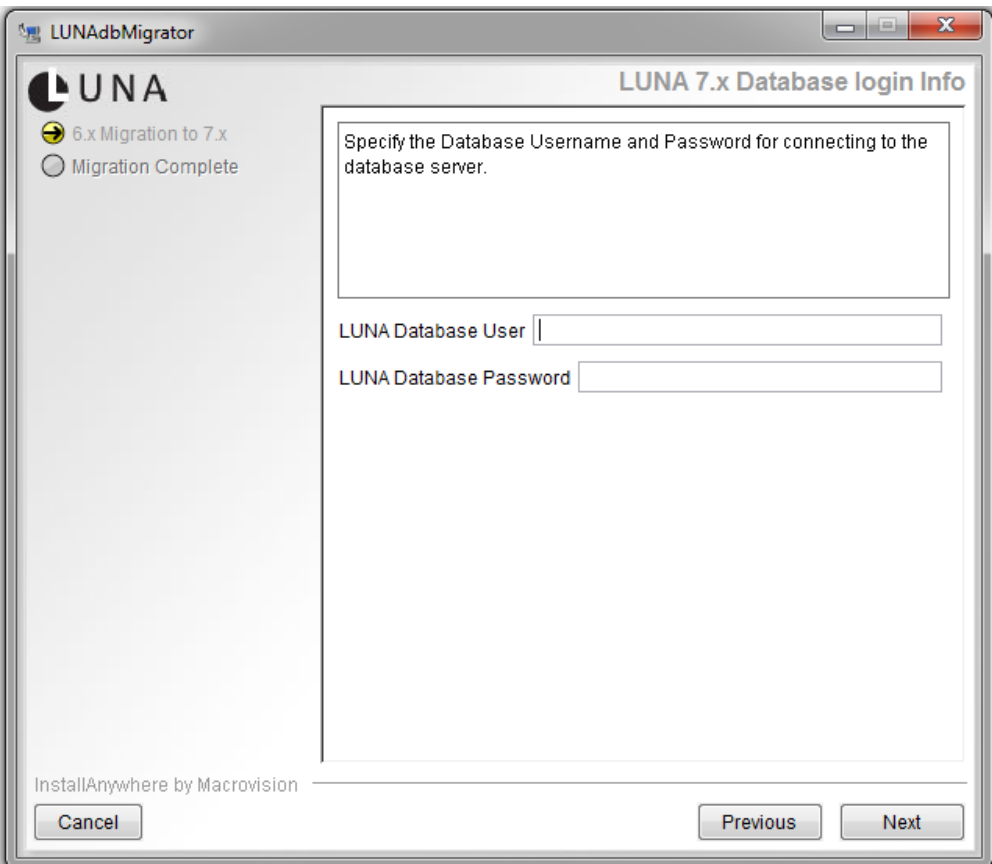

Next you will get a summary page of your choices. To move forward click Install.

Once the Install process finishes, you will be prompted to run a script that will transfer the extracted LUNA 6.x data into the LUNA 7 database.

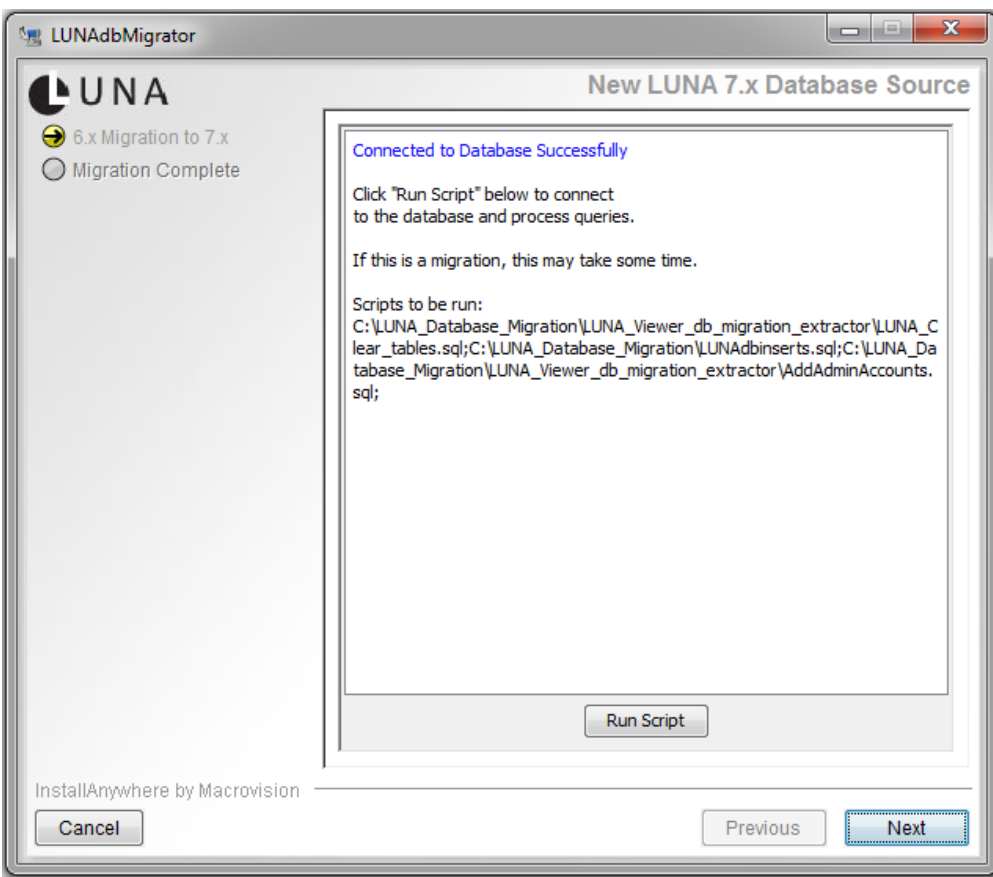

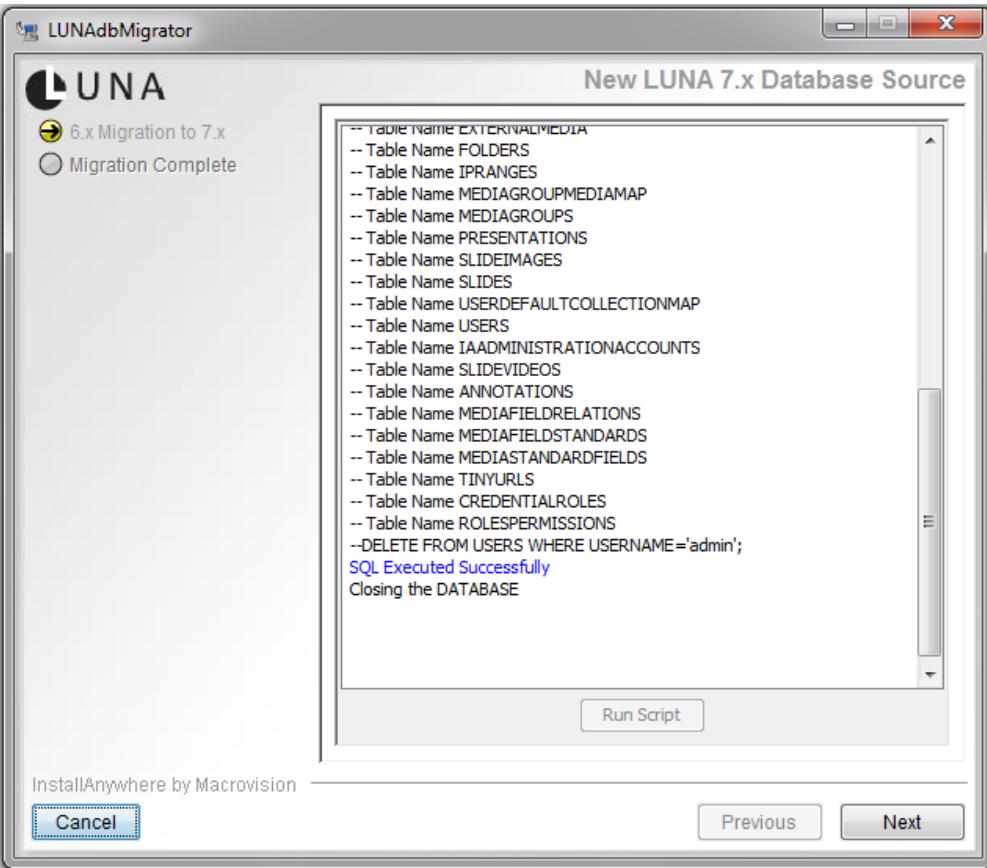

That's it, you now can move on to migrating or publishing your legacy Insight collections to LUNA 7.

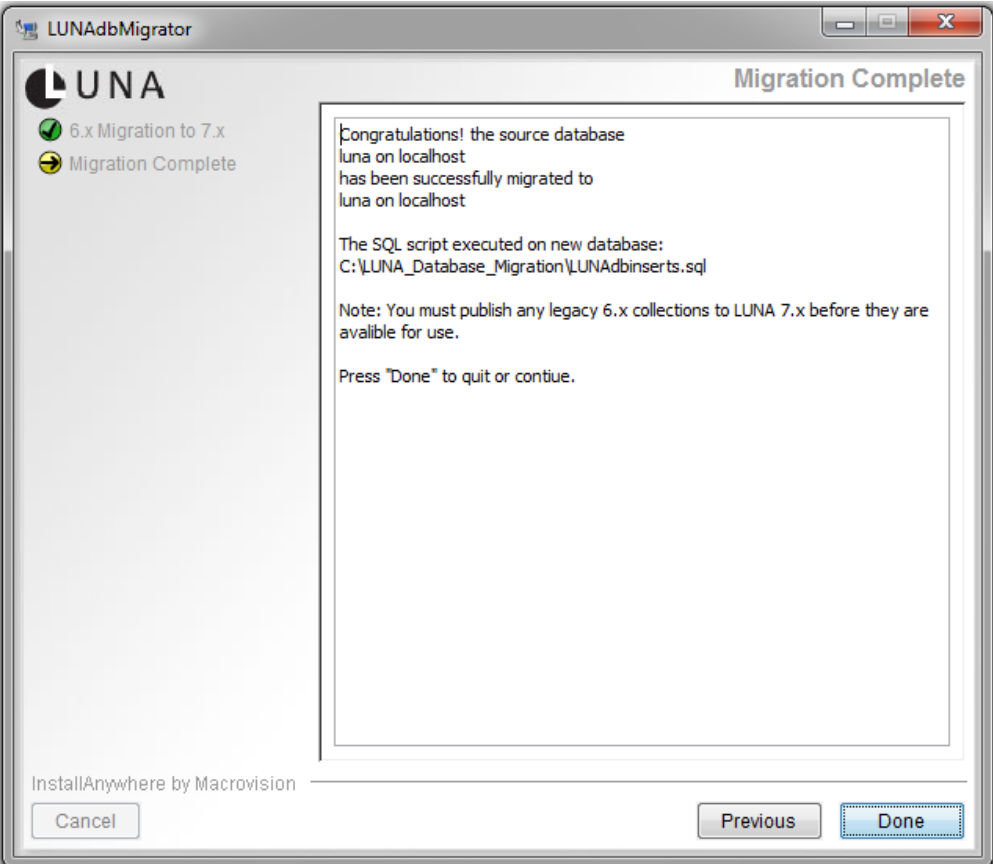

# <span id="page-10-0"></span>Migrate and/or Publish your Insight 6.x collections to LUNA 7.1+

First, you need to make sure that your existing 6.x Insight Studio client is pointing to the correct LUNA7 Publisher. You can do this one of two ways.

- Install a new instance of Insight Studio and when prompted for the LUNA Publisher address, enter your LUNA7 server address and port number.
- Edit your existing InsightStudio.dat file and change the following 3 lines with the correct server address and port number luna.example.com: 8181

LasLoginURL = http://luna.example.com:8181/las/login-from-studio.htm LasScheduleURL = http://luna.example.com:8181/las/session-schedule.htm LasThemeUploadURL = http://luna.example.com:8181/las/image-file-upload.htm

The InsightStudio.dat file can be found in the installation directory of Insight Studio. This file can be edited with any text editor like notepad on Windows or textedit on the Mac.

#### <span id="page-10-1"></span>**Legacy Insight Collections**

G)

For collections that will continue being managed in the Insight suite just Publish the collections like you did in 6.x (there is no Merge and Load anymore).

#### <span id="page-10-2"></span>Migrating Insight 6.x collections to the LUNA Library

Launch Insight Studio and select Publish Collection to LUNA.

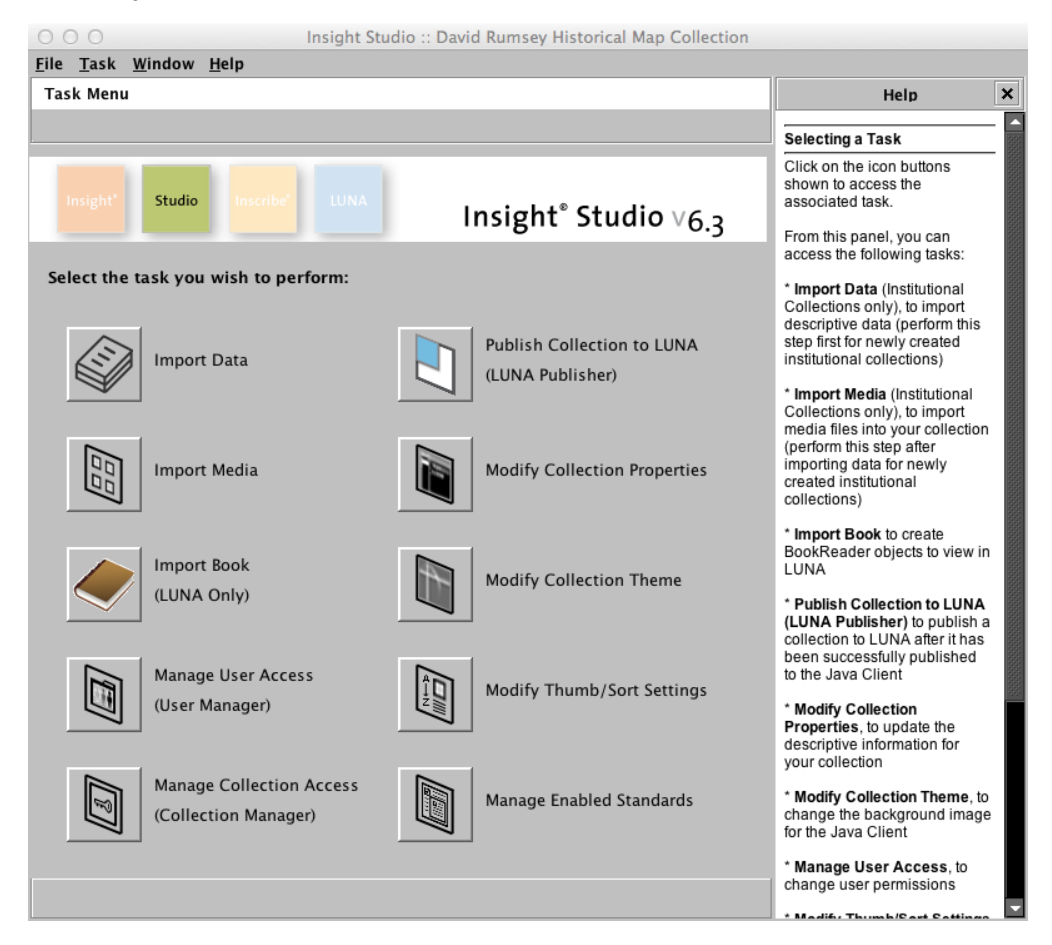

Select Launch LUNA Publisher.

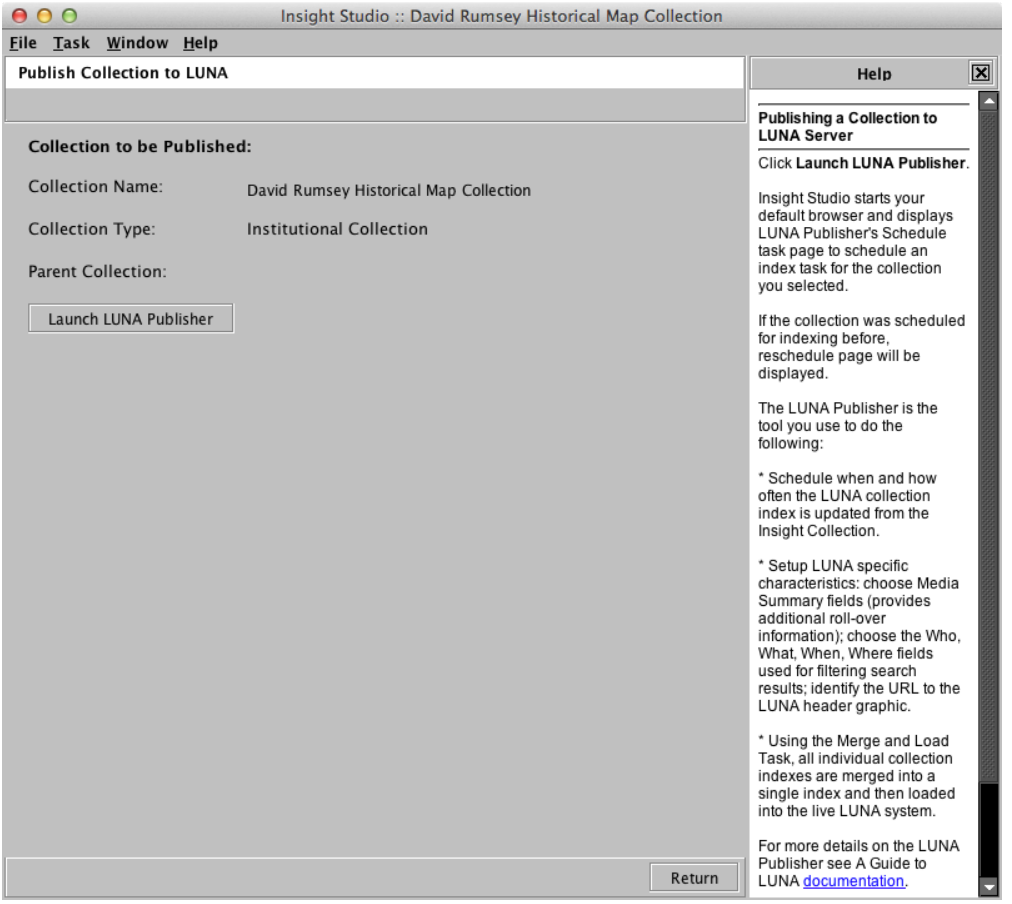

In the top right section select **Migrate to LUNA Library** then follow the instructions on the page.

Make all the Selections that you would normally do to publish the collection to LUNA.

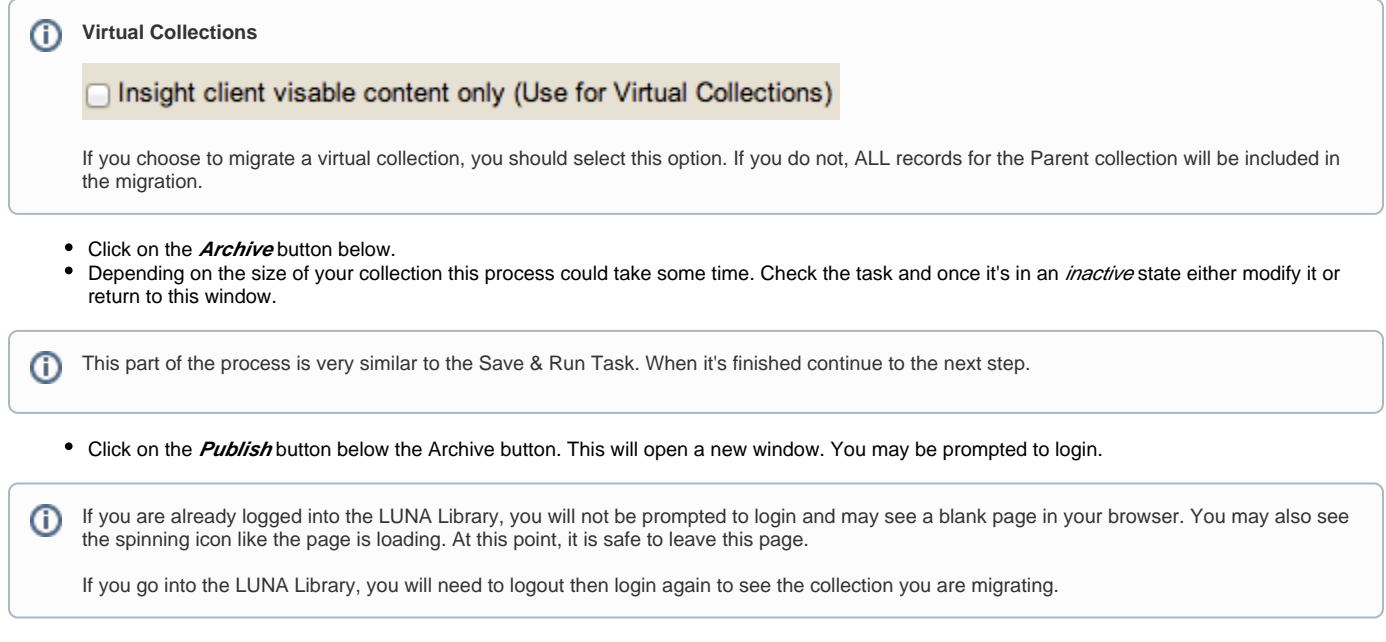

• Click Complete Migration in the new window.

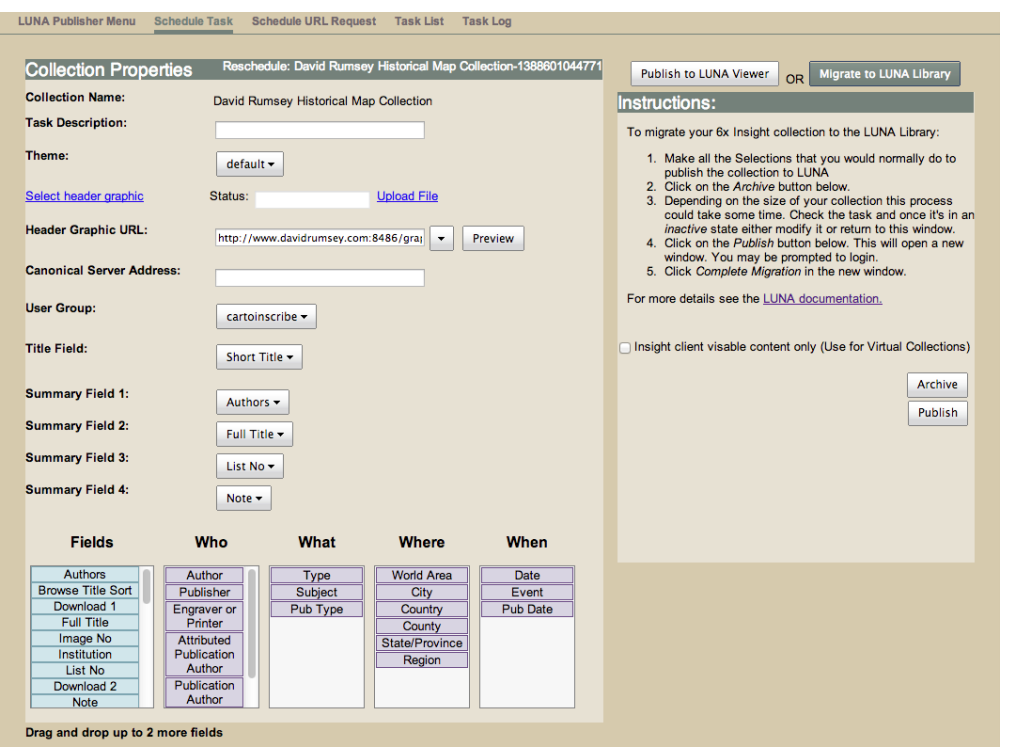

Repeat this process for each collection you are migrating.

## <span id="page-12-0"></span>Post Migration Tasks

Once you have migrated all collections to the LUNA Library, you may want to perform one or more of these tasks.

#### <span id="page-12-1"></span>**Move or adjust references to media/images**

When a collection is migrated, the original location of the media/images is maintained and a new location for uploading content was selected during the installation of LUNA 7. So you might have two storage locations for your media/images. If both locations are the same, then everything should be fine. If you moved to a new server or are using a different location, you may need to make some adjustment in the database. Contact [Luna Support](mailto:lunasupport@lunaimaging.com) for assistance.

If you would like to shutdown your Media Manager 6.x/tomcat so that you only have one instance of tomcat running, then you will need to update the reference in your database first (Only do this after all collections are migrated or you might need to do it again).

When collections are migrated the Base URL of where your media is running from is copied to the 7.x database into a table called LL\_MEDIASERVERROOTURLS. Only the column URL will need to be updated using a find and replace query.

```
update LL_MEDIASERVERROOTURLS set URL= replace(URL,'www.myOriginalDomain.edu:8081','www.myNewDomain.edu:8181');
```
#### Tiny URL's that are generated when sharing links need to point to the new location

update TINYURLS set MAPPEDURL= replace(MAPPEDURL,'www.myOriginalDomain.edu:8180','www.myNewDomain.edu:8181');

#### External media uploaded using v6 My Uploads

```
update EXTERNALMEDIA set URLSIZE0= replace(URLSIZE0,'www.myOriginalDomain.edu:8180','www.myNewDomain.edu:8181');
update EXTERNALMEDIA set URLSIZE1= replace(URLSIZE1,'www.myOriginalDomain.edu:8180','www.myNewDomain.edu:8181');
update EXTERNALMEDIA set URLSIZE2= replace(URLSIZE2,'www.myOriginalDomain.edu:8180','www.myNewDomain.edu:8181');
update EXTERNALMEDIA set URLSIZE3= replace(URLSIZE3,'www.myOriginalDomain.edu:8180','www.myNewDomain.edu:8181');
update EXTERNALMEDIA set URLSIZE4= replace(URLSIZE4,'www.myOriginalDomain.edu:8180','www.myNewDomain.edu:8181');
update EXTERNALMEDIA set URLSIZE5= replace(URLSIZE5,'www.myOriginalDomain.edu:8180','www.myNewDomain.edu:8181');
update EXTERNALMEDIA set URLSIZE6= replace(URLSIZE6,'www.myOriginalDomain.edu:8180','www.myNewDomain.edu:8181');
update EXTERNALMEDIA set URLSIZE7= replace(URLSIZE7,'www.myOriginalDomain.edu:8180','www.myNewDomain.edu:8181');
update EXTERNALMEDIA set URLSIZE8= replace(URLSIZE8,'www.myOriginalDomain.edu:8180','www.myNewDomain.edu:8181');
```
#### Books

update LL\_MEDIAFILES set FILENAME= replace(FILENAME,'www.myOriginalDomain.edu:8180','www.myNewDomain.edu:8181');

#### <span id="page-13-0"></span>**Updating LUNA 7 Repository for BookReader objects**

We are only providing instructions for Linux/Unix based systems. For Windows please contact support. O)

First identify collections that contain BookReader objects. If you're not sure, you can us the advanced search in the LUNA Library.

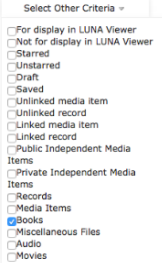

Once identified, get the collectionID. You can find this if you open a collection in the LUNA Library and look at the URL. In the following example BINDINGS  $-1-1$  is the ID

http://www.example.com/editor/e/BINDINGS~1~1/media/get

On your server go to the directory where your collection repository is located.

<LUNA Install location>/LunaImaging/7.x/LUNA/repository/BINDINGS~1~1

#### **Test Looking for books**

grep -rl "www.myOriginalDomain.edu:8180"

If you found books with your old URL then change them with the following.

Make sure you have a backup of your repository before running this command Λ

#### **Replace Book URLs**

G)

grep -rl "www.myOriginalDomain.edu:8180" | xargs sed -i 's/www.myOriginalDomain.edu:8180/www.myNewDomain.edu: 8181/g'

#### Repeat this for each collection that contains BookReader objects.

It is not advised to run the replace statement above on your entire repository. It may take a tremendous amount of time and should only be run on collections that contain BookReader objects.

Once this is complete, Restart LUNA 7's tomcat then rebuild your LUNA Viewer's index for each collection. This is done in the Collection Manager. This will update all the URL references to all your media.

**Rebuild LUNA Viewer Index** 

#### <span id="page-13-1"></span>**Shutting down your Insight suite**

Once you are finished with your migration, you should go through a process of review. This should involve all stake holders involved with collection management. Each collection should be reviewed and accounts tested for appropriate access.

Once tested, shut down all Collection Managers, User Manger and tomcat from the Insight suite and LUNA 6.x's version of tomcat. Then review the collections and make sure the media is showing up properly.

#### <span id="page-14-0"></span>**Password Resets**

Any LUNA 6.x self registered account that uses the LUNA's suite for authentication passwords will need to be reset. These legacy accounts will not work and the owners will need to go through a password reset.

#### <span id="page-14-1"></span>**LDAP**

If you were using LDAP for Authentication, you will need to make any adjustments that you had in your LUNA 6.x instance the same in your LUNA 7 version.

#### <span id="page-14-2"></span>**Validating your record and media counts**

After migrating your collections to LUNA you'll want to validate the content. To help you understand the differences and similarities for media and record counts between v6x and v7.1 here are a few guidelines.

Overall, when you are comparing the counts between Inscribe and LUNA, the total number of items in the LUNA Library are expected to be higher. There are a couple of reasons why.

- Inscribe will only show you the total number of records in your collection. The LUNA Library will show you counts for all items, whether they are media items or records. If you have orphan media items or orphan records, the LUNA Library will include them in the total.
- The counts in Inscribe might also be lower because the system only counts the number of records, regardless of how many media items may be linked to a single record. In the LUNA Library, when multiple images are linked to a single record the system counts the records for as many times as an image is linked to it. If 3 media items are linked to 1 record, LUNA will count it as 3.

Counts that should match:

- Unlinked Media Items: this number should be the same in Inscribe as it is in the LUNA Library
- Images for display in the LUNA Viewer: this number should be the same in LUNA 6x as it is in LUNA 7.1